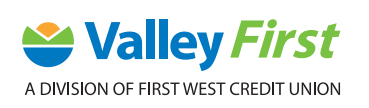

## MOBILE BANKING: SEND AN INTERAC E-TRANSFER® STEP-BY-STEP-GUIDE

INTERAC e-Transfers® are a fast and secure way to send funds. To send an INTERAC e-Transfer®, follow these steps:

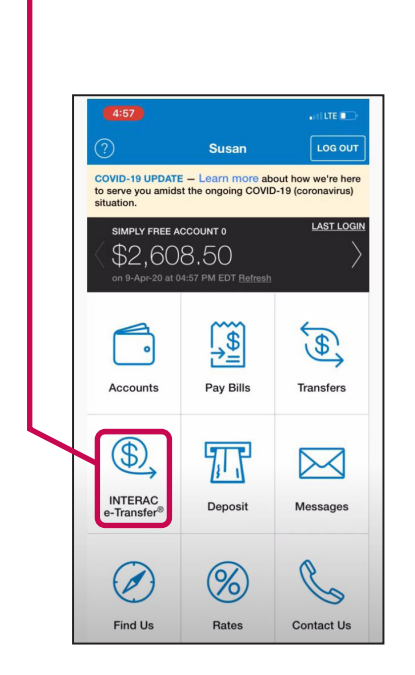

**3.** You can either hit **Add new recipient** or **Choose from your contacts.** For this tutorial, tap **Add new recipient**.

**1.** First tap **INTERAC e-Transfer®**. **2.** If you've never sent an *Interac* e-Transfer® before, you'll need to add the recipient you'd like to send money to. Tap **Select Recipient**.

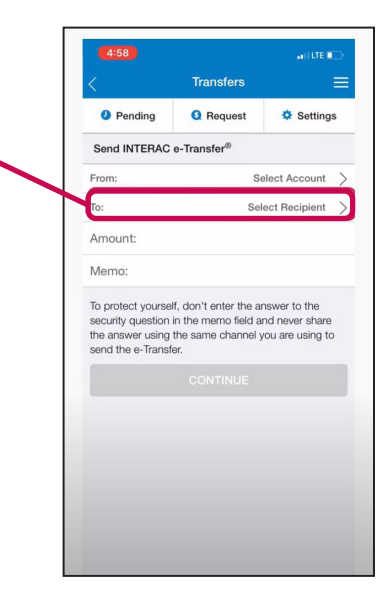

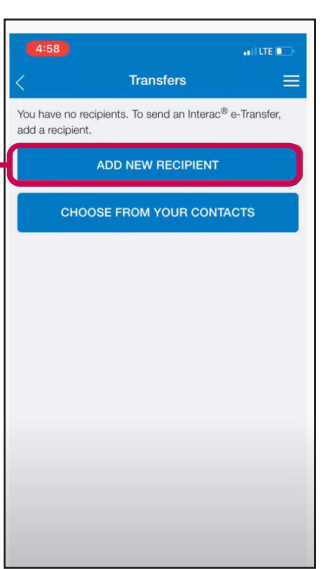

**4.** Enter recipient's **Name**.

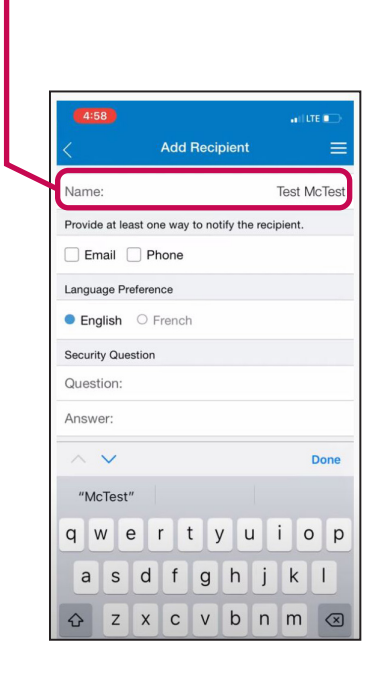

**5.** Provide at least one way to notify the recipient. Select either **Phone, Email** or both and fill in the information.

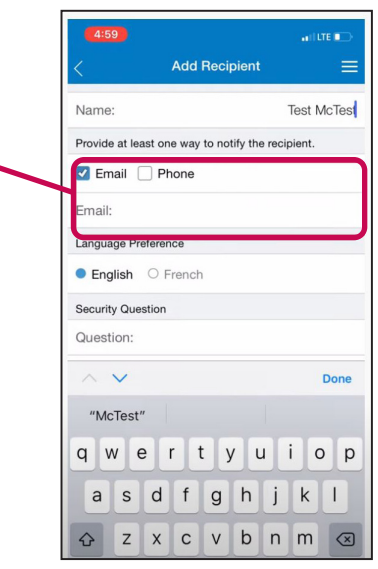

**6.** Enter a **Security Question** and **Answer**. Pick a security question with a hard-to-guess answer and never give the answer to the question via the same means you've sent the e-transfer. For example, if you send the e-transfer by email, then it is better to call the person to tell them the answer.

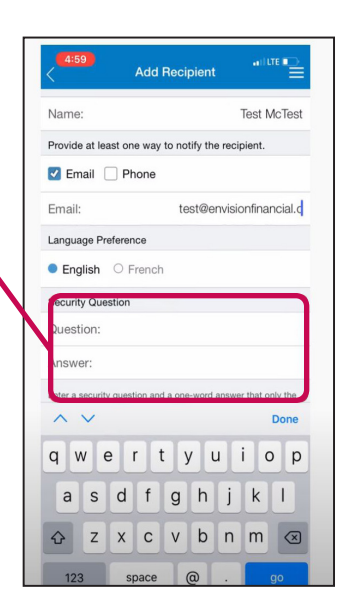

**7.** Click **ADD RECIPIENT**.

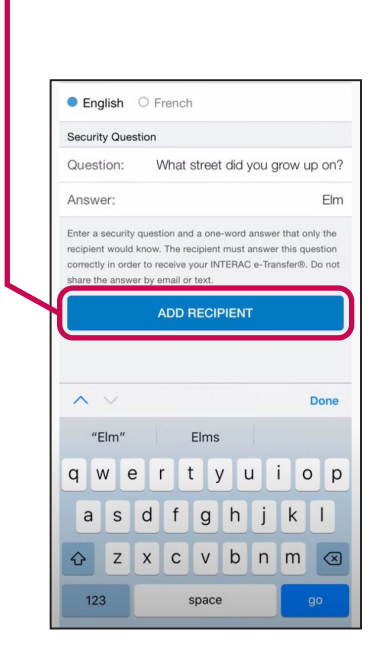

**8.** You'll now be brought back to the **Send INTERAC e-Transfer®** screen.

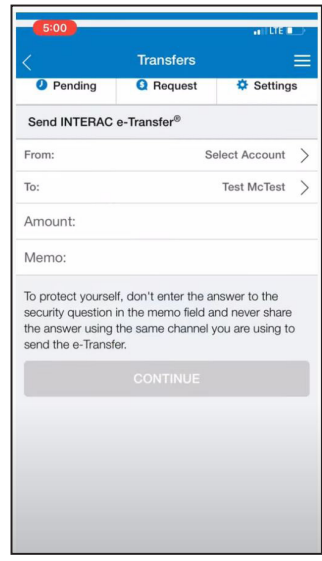

**9.** To send a transfer, tap **Select Account**.

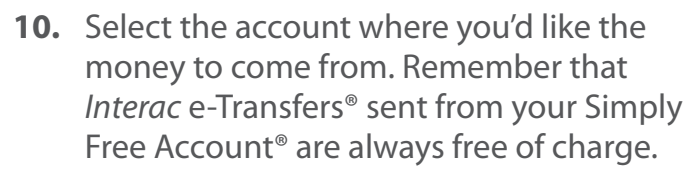

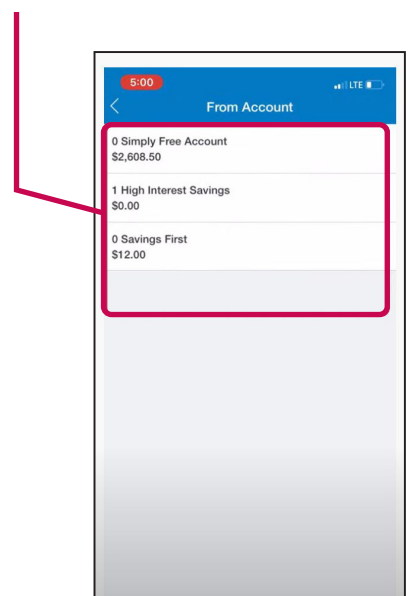

**Transfers** = **Q** Request <u>❖</u> Settings **Pending** Send INTERAC e-Transfer® Select Account rom: **Test McTest** Amount: Memo: To protect yourself, don't enter the answer to the to protect your sent, contracted in the memorified and never share<br>the answer using the same channel you are using to<br>send the e-Transfer.

**11.** Type in the **Amount** you're sending and add a message in the **Memo** (optional).

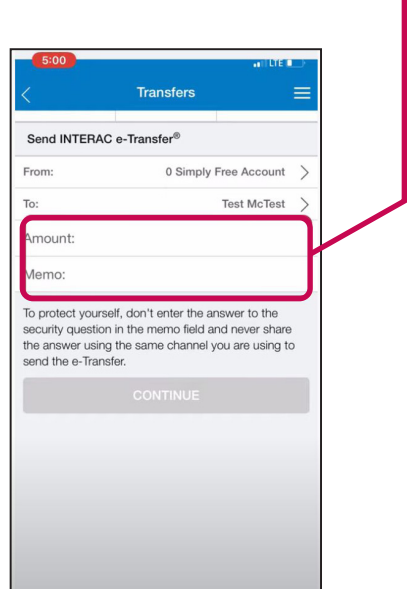

**13.** Review all the details and if everything looks correct, tap **CONFIRM**.

> Confirm vou want to make this tra

**Test McTest** 

Now

 $$10.00$ 

test@envisionfinancial.ca

What street did you grow up

**CONFIRM** 

To:

When:

Amount:

Question:

CANCEL

**Notifications:** 

**12.** Once finished, tap **CONTINUE**.

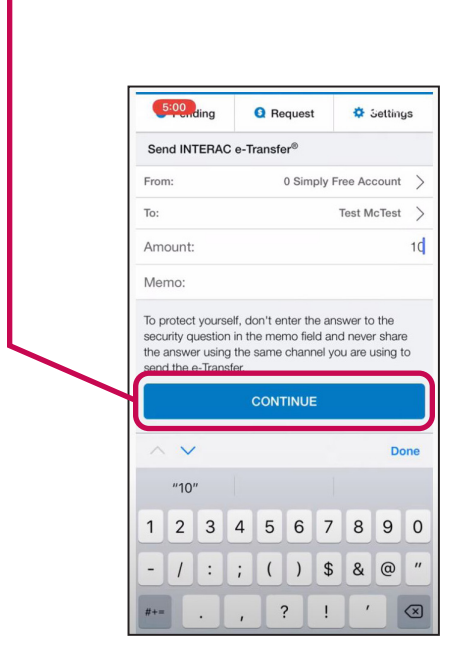

**14.** You'll then see the **Receipt – Transfer Status: Completed**.

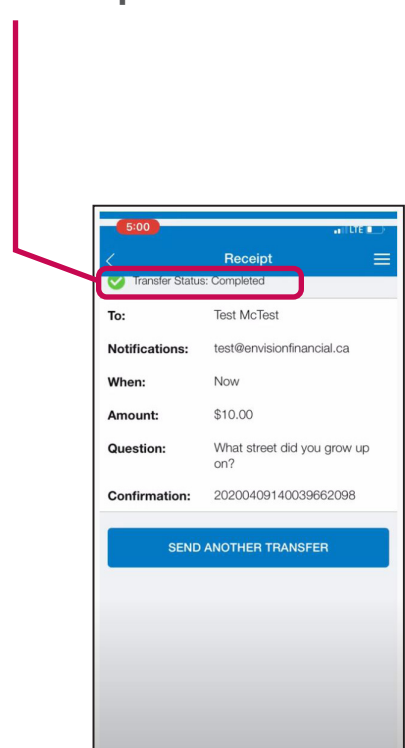

More step-by-step instructions and guides for ATM, online andmobile banking canbe foundat **valleyfirst.com/HowTo**

Your security is our priority. For details on what we are doing to keep you safe and steps you can take to protect yourself, visit **valleyfirst.com/security**